Kurzanleitung – Version 1.0

# FIT-Connect zum Empfang von digitalen Anträgen

Dieses Dokument richtet sich an Fachverfahrenshersteller und Personen, die FIT-Connect  $\bigcap$ Zustellpunkte verwalten.

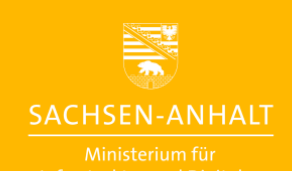

#moderndenken

**www.ozg.sachsen-anhalt.de**

### Impressum

#### **Herausgeber**

Ministerium für Infrastruktur und Digitales des Landes Sachsen-Anhalt Turmschanzenstraße 30 39114 Magdeburg

#### **Ansprechpartner**

Referat 55

Besucheranschrift Elbe-Office:

Joseph-von-Fraunhofer-Str. 2

39114 Magdeburg

ozg@sachsen-anhalt.de

www.ozg.sachsen-anhalt.de

#### **Stand**

April 2024

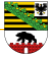

### Inhaltsverzeichnis

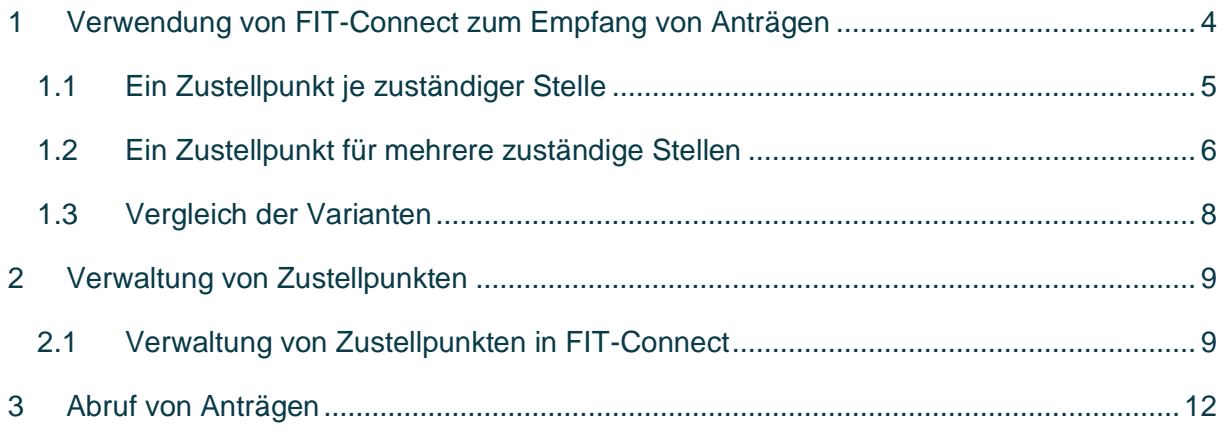

# Abbildungsverzeichnis

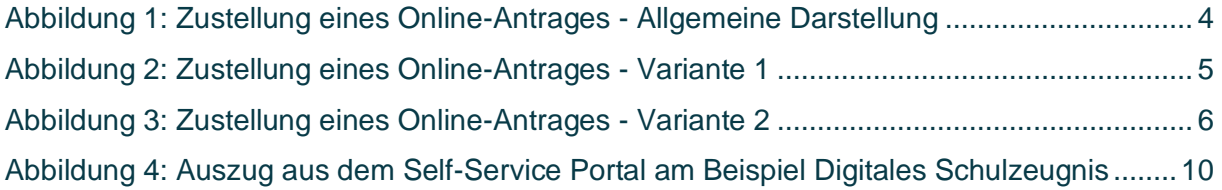

## **Tabellenverzeichnis**

Tabelle 1: Vergleich der Varianten zur Verwaltung von Zustellpunkten ................................... 8

#### <span id="page-3-0"></span>**1 Verwendung von FIT-Connect zum Empfang von Anträgen**

Zur sicheren Zustellung von digitalen Anträgen über das Internet setzen die Umsetzungsprojekte "Bildungsjourney" und "Berufliche Bildung" unter anderem auf den Transportweg über FIT-Connect. Dieses Dokument enthält Informationen zum Einsatz von FIT-Connect aus der Perspektive eines mitnutzenden Landes. Es beschreibt den Empfang von Anträgen.

Wenn Bürger:innen über einen EfA Online-Dienst einen Online-Antrag erstellen und diesen absenden, werden die Daten über FIT-Connect asynchron übertragen. Technisch wird dieser an einen sog. FIT-Connect Zustellpunkt zugestellt. Ein Fachverfahren kann anschließend den Antrag vom Zustellpunkt abrufen und weiterverarbeiten (vgl. [Abbildung 1\)](#page-3-1).

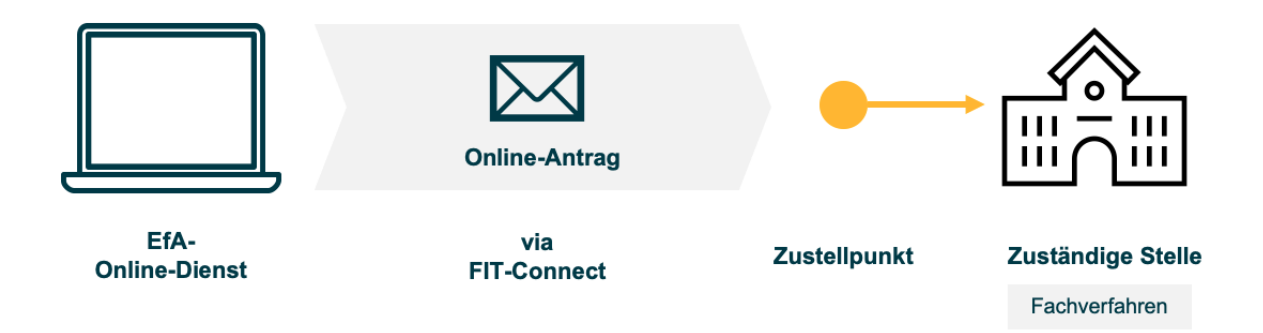

<span id="page-3-1"></span>Abbildung 1: Zustellung eines Online-Antrages - Allgemeine Darstellung

Grundsätzlich ergeben sich zwei Möglichkeiten zur Verwaltung von Zustellpunkten:

- 1. Genau ein Zustellpunkt je zuständiger Stelle (empfohlene Variante, siehe Kapitel [0\)](#page-3-2)
- 2. Ein Zustellpunkt für mehrere zuständige Stellen (siehe Kapitel [0\)](#page-4-1)

<span id="page-3-2"></span>Zuständige Stellen können Behörden, Schulen oder Gerichte sein, welche die Anträge bearbeiten und Bescheide ausstellen.

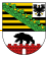

#### <span id="page-4-0"></span>**1.1 Ein Zustellpunkt je zuständiger Stelle**

Das Themenfeld Bildung empfiehlt die Variante, in der jeder Zustellpunkt genau einer zuständigen Stelle zugeordnet werden kann.

#### Variante 1

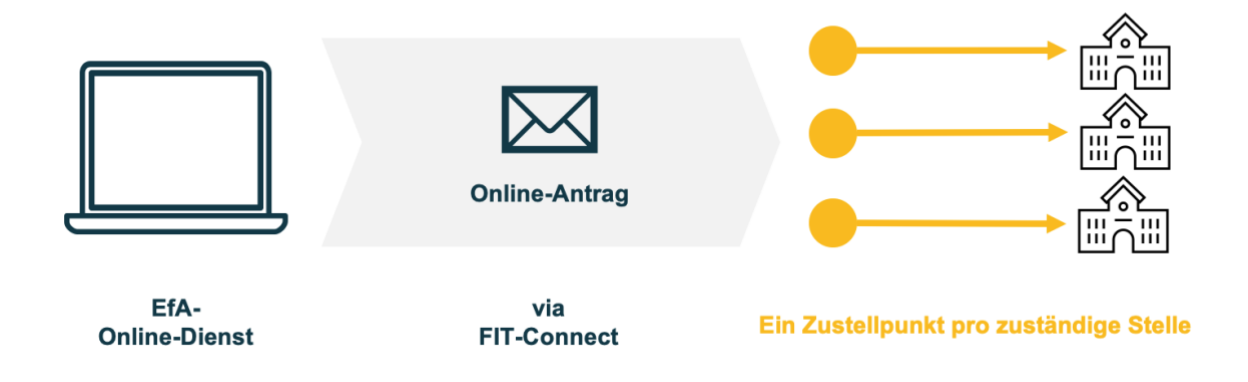

Abbildung 2: Zustellung eines Online-Antrages - Variante 1

Während der Antragstellung ist der Online-Dienst im Zusammenspiel mit dem Portalverbund Online-Gateway (PVOG) dazu in der Lage, die jeweils zuständige Stelle eindeutig zu ermitteln. Der Online-Dienst ruft anschließend die Zustellinformationen aus dem PVOG ab und stellt den Antrag an den dafür vorgesehenen Zustellpunkt zu. Dadurch steht jederzeit eindeutig fest, an welche zuständige Stelle ein Antrag gestellt wurde. Die Zuständigkeitsfindung ist daher durch den Online-Dienst eindeutig bestimmt.

<span id="page-4-1"></span>Bei einer großen Anzahl an zuständigen Stellen wird die Pflege der Zustellpunkte über das Self-Service Portal aufwändiger. Dem tritt FIT-Connect mit einer Programmierschnittstelle entgegen, die eine Alternative zur manuellen Bedienung des Self-Service-Portals zur Verwaltung der Zustellpunkte bietet. Darüber hinaus müssen Zustellinformationen im Redaktionssystem des Landes hinterlegt werden. Je nach Redaktionssystem können hier verschiedene Aufgaben und Aufwände anfallen. Zudem muss ein Fachverfahren, welches die Zustellpunkte abfragt, die Zuordnung zwischen Zustellpunkt und zuständiger Stelle kennen.

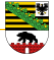

#### <span id="page-5-0"></span>**1.2 Ein Zustellpunkt für mehrere zuständige Stellen**

Eine weitere Möglichkeit zur Organisation von Zustellpunkten ist die Einrichtung eines zentralen Zustellpunkts je Bundesland oder mindestens die Bündelung mehrerer zuständiger Stellen in wenigen Zustellpunkten.

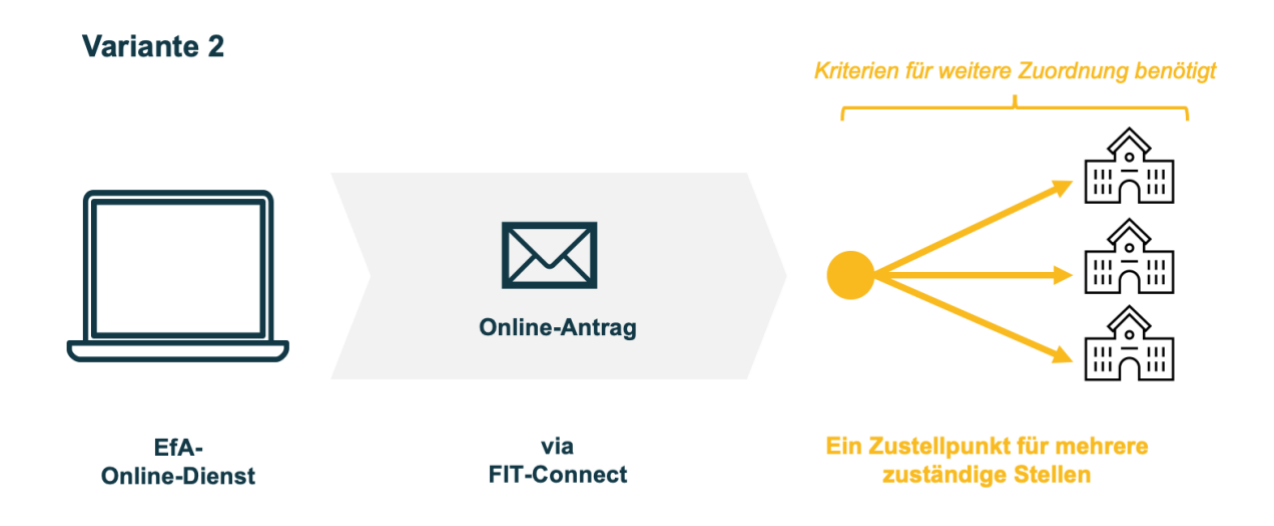

#### Abbildung 3: Zustellung eines Online-Antrages - Variante 2

Der entscheidende Unterschied zur vorher vorgestellten Variante ist, dass, sobald keine 1:1 Zuordnung zwischen Zustellpunkt und zuständiger Stelle besteht, ein anderes Kriterium herangezogen werden muss, um Anträge eindeutig zuzuordnen. Dazu enthält der Antrag entweder Identifikatoren aus dem PVOG oder Namen und ggf. Adressen zu einer zuständigen Stelle.

Es muss also, anders als in Variante 1, ein Konzept erstellt werden, welche die automatische Zuständigkeitsfindung auf Grundlage der im Antrag verfügbaren Informationen ermöglicht. Falls die Entscheidung bspw. auf Basis des Namens einer Einrichtung getroffen wird, können manuelle Schritte nötig werden, da der Name unter Umständen kein eindeutiges Kriterium darstellt. Falls ein Identifikator aus dem PVOG herangezogen werden soll, werden Abhängigkeiten eingeführt, die ggf. ebenfalls manuell aufgelöst werden müssen. Es kann sein, dass eine Schnittstelle zum PVOG nicht oder nur schwer zu realisieren lässt.

Zur Umsetzung dieses Konzepts ist die Pflege von Zustellpunkten im FIT-Connect Self-Service-Portal nötig. Der Pflegeaufwand ist hier, je nach Anzahl, geringer als in der vorher beschriebenen Variante. Andererseits ist zu beachten, dass die Pflege von Zustellpunkten ohnehin vor allem einen initialen Aufwand verursacht und Zustellpunkte ebenfalls über eine Programmierschnittstelle gepflegt werden können. Die Zustellpunkte müssen analog zur

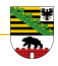

ersten Variante für jede zuständige Stelle im Redaktionssystem gepflegt werden. Solange keine einzelne Kopfstelle für den Empfang von Anträgen eingerichtet wird, ist für den Aufwand, wie in Variante 1, die Zahl der zuständigen Stellen und nicht die Zahl der Zustellpunkte entscheidend. Darüber hinaus muss das Konzept zur Zuordnung von Anträgen beispielsweise im Fachverfahren umgesetzt werden. Hierzu ist der Aufwand höher als in Variante 1 einzuschätzen.

Des Weiteren werden durch Vorgaben der Verwaltungs-PKI die Nutzung der Zertifikate eingeschränkt. Laut einer Empfehlung des BSI sollten Zertifikate nicht zwischen verschiedenen Betriebsdienstleistern geteilt werden. Daher ist zu empfehlen, dass pro FIT-Connect Empfänger ein separates Zertifikat verwendet werden soll. Der private Schlüssel des Zertifikats darf nicht die Hoheit des FIT-Connect Empfängers verlassen.

#### <span id="page-7-0"></span>**1.3 Vergleich der Varianten**

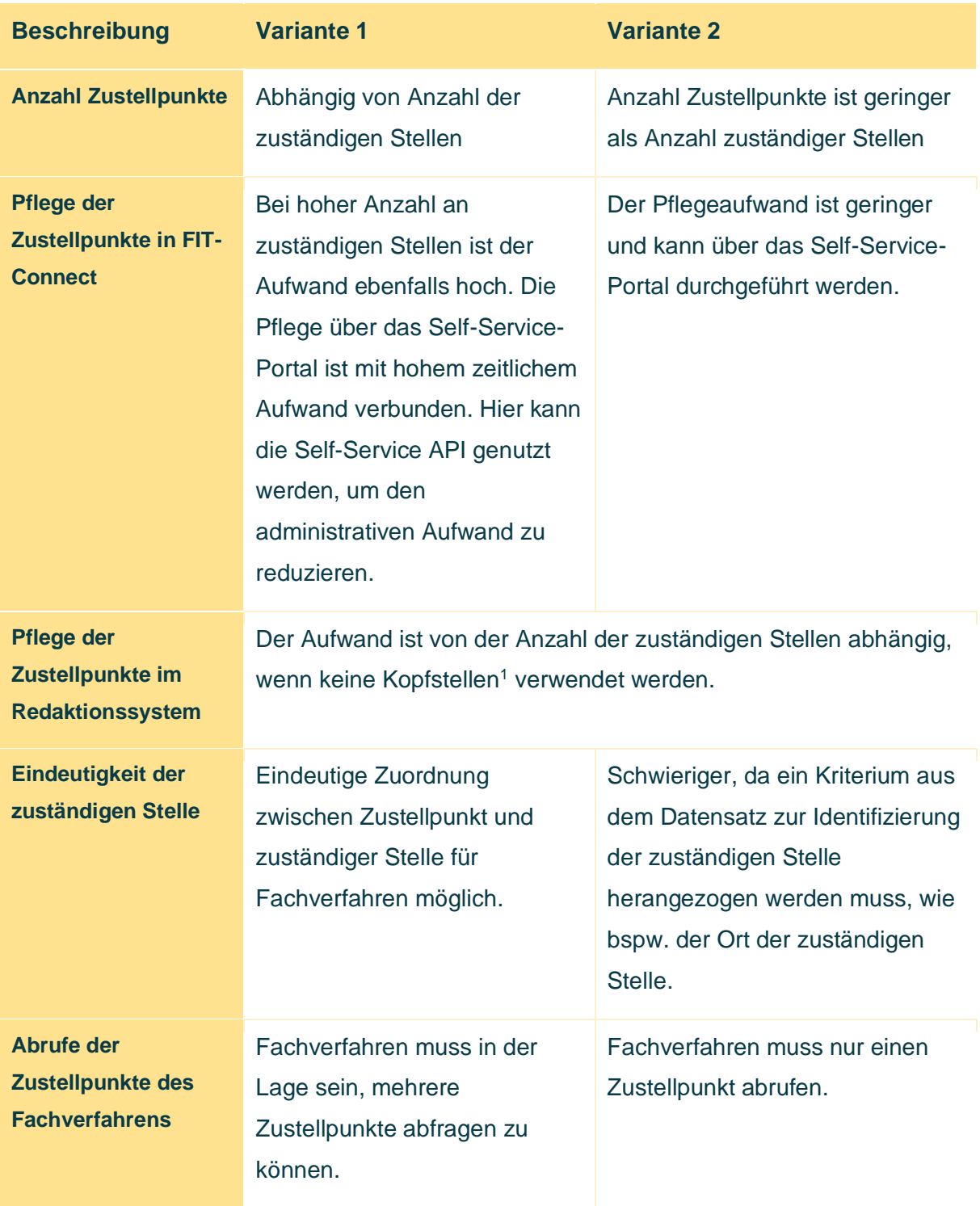

Tabelle 1: Vergleich der Varianten zur Verwaltung von Zustellpunkten

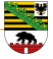

<sup>1</sup> Kopfstellen sind zentrale Zustellpunkte, die die Anfragen selbst verteilen. Näheres zu diesem Thema kann unter [ozg.bildung@sachsen-anhalt.de](mailto:ozg.bildung@sachsen-anhalt.de) angefragt werden.

#### <span id="page-8-0"></span>**2 Verwaltung von Zustellpunkten**

#### <span id="page-8-1"></span>**2.1 Verwaltung von Zustellpunkten in FIT-Connect**

Zur Verwaltung von Zustellpunkten stellt die FITKO ein Self-Service-Portal zur Verfügung. Die Bedienung erfolgt über die Web-Oberfläche<sup>2</sup> oder eine Programmierschnittstelle<sup>3</sup>.

FIT-Connect steht auf mehreren Umgebungen bereit (Test, Stage und Produktion). Für die Stage und Produktionsumgebung werden Zertifikate der Verwaltungs-PKI benötigt sowie die Beantragung des Zugangs bei der FITKO. Die Testumgebung ist offen zugänglich und mit selbst signierten Zertifikaten zu Testzwecken nutzbar.

Bei der Pflege von Zustellpunkten sind die nachfolgenden Angaben zu machen. Die FIT-Connect Dokumentation ist umfassend und deckt viele Punkte bereits ab, daher werden im Nachfolgenden nur die Punkte erläutert, die spezifisch für die Umsetzungsprojekte "Bildungsjourney" und "Berufliche Bildung" sind.

- **Status:** Ausschließlich aktive Zustellpunkte können Anträge empfangen. Zustellpunkte müssen explizit aktiviert werden.
- **Abruf von Einreichungen:** Wahl zwischen Callback und Polling (Unterschied ist in der FIT-Connect Dokumentation beschrieben<sup>4</sup>)
- **Kontaktdaten** zum technischen Ansprechpartner
- **Unterstützte Versionen des Metadatenschemas:** 1.0.0 (Stand März 2024). Die Version des Metadatenschemas wird durch den Online-Dienst vorgegeben.
- **Sicherheit:** Hier müssen Zertifikatsdateien der Verwaltungs-PKI hinterlegt werden.
- **Unterstützte Verwaltungsleistungen (siehe** [Abbildung 4](#page-9-0)**):** Für einen Zustellpunkt können mehrere Leistungen hinterlegt werden. Dadurch wird festgelegt, für welche Leistungen ein Zustellpunkt Anträge empfangen kann. Die Leistungen je Online-Dienst können der OZG Sachsen-Anhalt Homepage entnommen werden: LeiKa-Übersicht Themenfeld Bildung<sup>5</sup>.

Zu einer Leistung muss mindestens eine **Region** angegeben werden. Die Region wird als Amtlicher Regionalschlüssel (ARS) angegeben. Zudem muss mindestens eine **Fachdatenschema-URI** angegeben werden. Der Name des Fachdaten-Schemas

<sup>2</sup> <https://docs.fitko.de/fit-connect/docs/getting-started/account/>

<sup>3</sup> <https://docs.fitko.de/fit-connect/docs/apis/self-service-api>

<sup>4</sup> <https://docs.fitko.de/fit-connect/docs/receiving/notification>

<sup>5</sup> https://ozg.sachsen-anhalt.de/fileadmin/Bibliothek/Politik\_und\_Verwaltung/MF/OZG/Bilder/Themenfeld\_Bildung/ 20230817\_Leika-Uebersicht\_TFBildung.xlsx

kann der Homepage zur Mitnutzung entnommen werden<sup>6</sup>. Die URI für das digitale Schulzeugnis lautet bspw. "urn:xoev-de:xfall:standard:fim-S17000204 1.6" (Stand März 2024). Als Format ist XML einzutragen. **Angebotene Antwortkanäle** sind für diesen Kontext nicht relevant und daher ist keine Auswahl zu treffen.

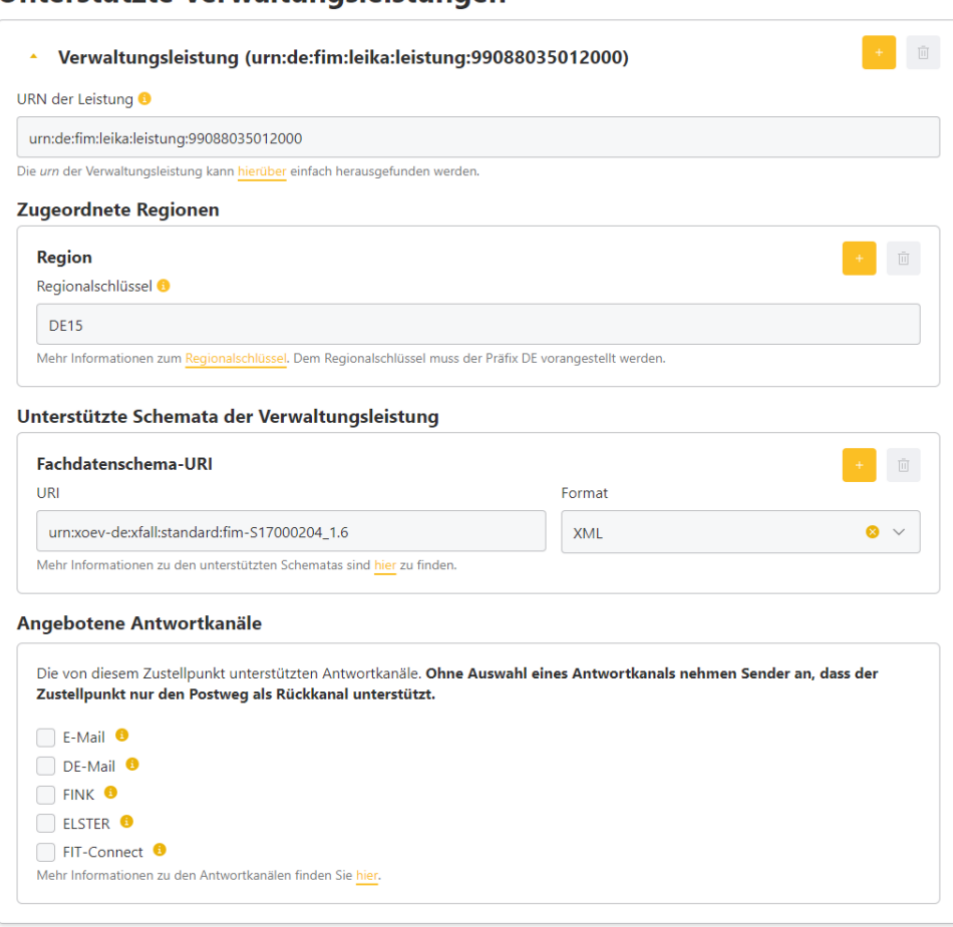

#### Unterstützte Verwaltungsleistungen

Abbildung 4: Auszug aus dem Self-Service Portal am Beispiel Digitales Schulzeugnis

<span id="page-9-0"></span>Sobald ein Zustellpunkt angelegt wurde, werden signierte Adressierungsinformationen (die sog. DestinationSignature) im Self-Service Portal für den Zustellpunkt erzeugt. Die DestinationSignature muss als Zustellinformation über das Landesredaktionssystem im PVOG veröffentlicht werden (siehe dazu auch den Anbindungsleitfaden<sup>7</sup>).

<sup>6</sup> [https://ozg.sachsen-anhalt.de/umsetzung-im-land/themenfeld-bildung/das-themenfeld-bildung](https://ozg.sachsen-anhalt.de/umsetzung-im-land/themenfeld-bildung/das-themenfeld-bildung-informiert/mitnutzung)[informiert/mitnutzung](https://ozg.sachsen-anhalt.de/umsetzung-im-land/themenfeld-bildung/das-themenfeld-bildung-informiert/mitnutzung)

<sup>7</sup> <https://ozg.sachsen-anhalt.de/umsetzung-im-land/themenfeld-bildung/das-themenfeld-bildung-informiert>

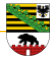

Die DestinationSignature wird als JSON Web Token (JWT) veröffentlicht. Neben der eigentlichen Zustellinformation sind Informationen wie die Leistung, das Gebiet (als ARS) oder die FIT-Connect Umgebung in der Destination Signature codiert enthalten.

Für die Redaktionssysteme der Linie6Plus gilt außerdem: Wird eine DestinationSignature als Zustellinformation an einer Organisationseinheit hinterlegt, müssen der ARS und die Leistung des Zustellpunkts mit den Informationen an der Zuständigkeit der Organisationseinheit übereinstimmen. Ist also bspw. laut Redaktionssystem eine Organisationseinheit für eine Leistung für das Gebiet des ARS 150870370370 zuständig, kann nur eine Destination Signature an der Organisationseinheit hinterlegt werden, für deren Zustellpunkt (u.a.) exakt dieser ARS konfiguriert wurde.

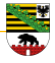

#### <span id="page-11-0"></span>**3 Abruf von Anträgen**

Zum Abruf von Anträgen aus einem Zustellpunkt muss das verwendete Fachverfahren ggf. angepasst werden. Dazu ist die FIT-Connect Dokumentation oder das zugehörige Repository inklusive Source Code des SDK und Code-Beispielen zur Nutzung zu empfehlen:

- Dokumentation:<https://docs.fitko.de/fit-connect/docs>
- Source-Code verschiedener SDKs, Tools & Code-Beispiele [https://git.fitko.de/fit](https://git.fitko.de/fit-connect)[connect](https://git.fitko.de/fit-connect)
- Insbesondere für Tests zum Versand und Abruf von Anträgen interessant: die FIT-Connect CLI: [https://git.fitko.de/fit-connect/fit-connect-tools/-/tree/main/java/cli?ref\\_](https://git.fitko.de/fit-connect/fit-connect-tools/-/tree/main/java/cli?ref_type=heads) [type=heads](https://git.fitko.de/fit-connect/fit-connect-tools/-/tree/main/java/cli?ref_type=heads)